# **LSA PASS** *Guide utilisateur – Activation de compte*

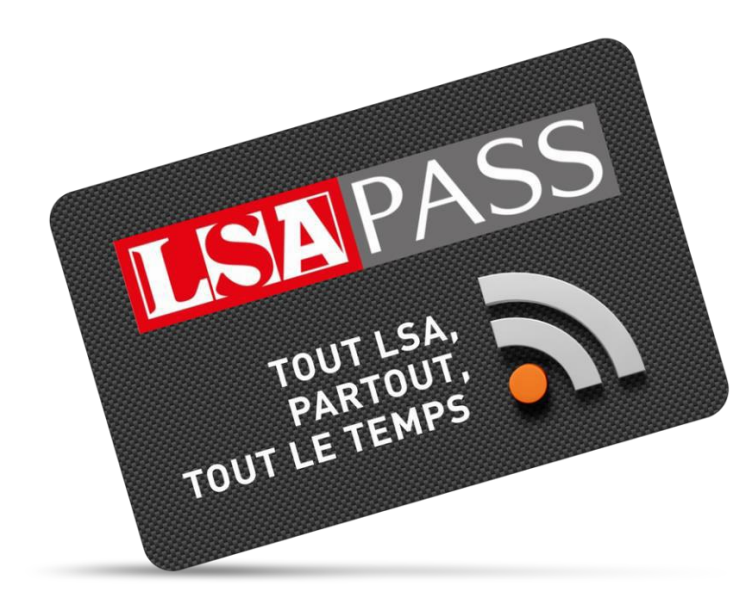

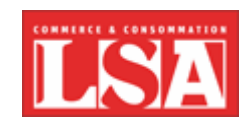

### **LSA PASS : ACTIVEZ VOTRE COMPTE**

**Eta**p**e 1 : Depuis votre entreprise, accédez au formulaire de création de compte en**  cliquant sur « CRÉER MON COMPTE »en **haut à droite de la page d'accueil du site .**

Cette étape de création de compte doit s'effectuer obligatoirement sur votre ordinateur depuis voTre lieu de travail. Elle n'est pas active depuis l'extérieur.

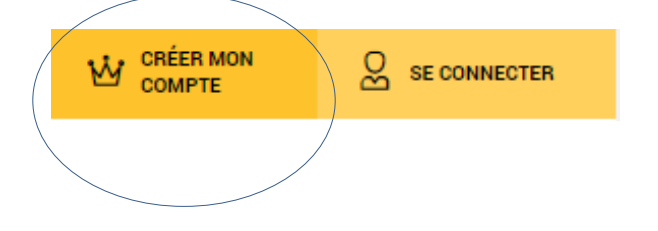

**Etape 2 : complétez le formulaire puis validez**

### **Etape 3 : Un e-mail reprenant vos login et mot de passe vous est envoyé.**

Ces login – mot de passe vous seront utiles notamment pour vous connecter au site LSA.fr depuis l'extérieur dans un environnement ou votre LSA PASS n'est pas actif.

# **LSA PASS : VOTRE COMPTE EST ACTIVE**

**Votre compte vous permet désormaislibrement, depuis votre lieu de travail et l'extérieur, de :**

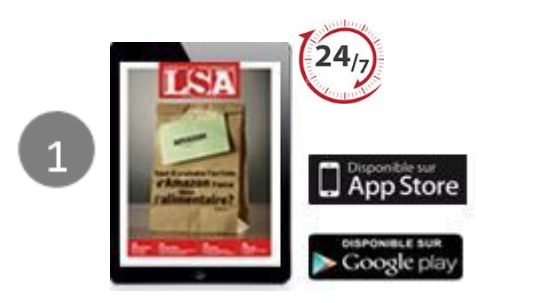

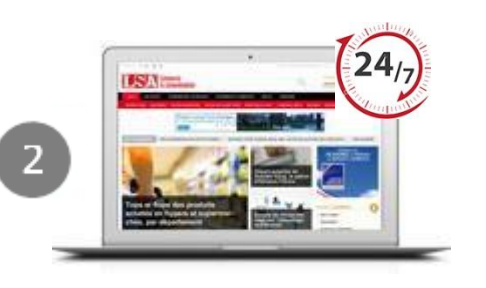

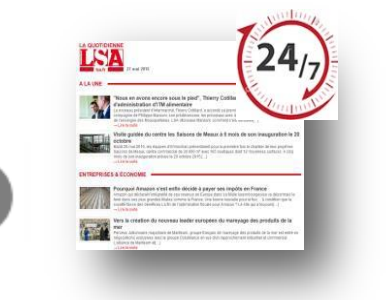

Consulter chaque semaine, la veille de parution, la version numérique du magazine. Vous pouvez également accéder à tous les hors-séries ainsi qu'aux anciens numéros.

Accéder librement à tous les contenus et à toutes les données publiés sur LSA.fr, y compris les bases marchés, magasins et centrales. Vous pouvez également rechercher librement dans les archives du site.

Recevoir chaque jour la LSA News reprenant les informations clés à savoir. Sélectionner parmi nos newsletters thématiques celle(s) correspondant à vos centres d'intérêts.

## **LSA PASS : VOUS CONNECTER**

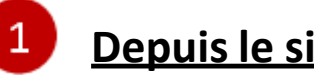

### **Depuis le site LSA.fr**

Cette étape d'identification est nécessaire pour accéder aux versions numériques feuilletables LSA depuis votre lieu de travail ou depuis l'extérieur.

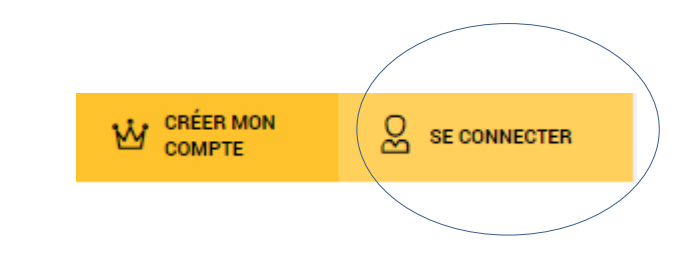

- Cliquez sur « connectez-vous » en haut à droite de la page d'accueil du site LSA.fr
- Saisissez votre login-mot de passe reçu par email

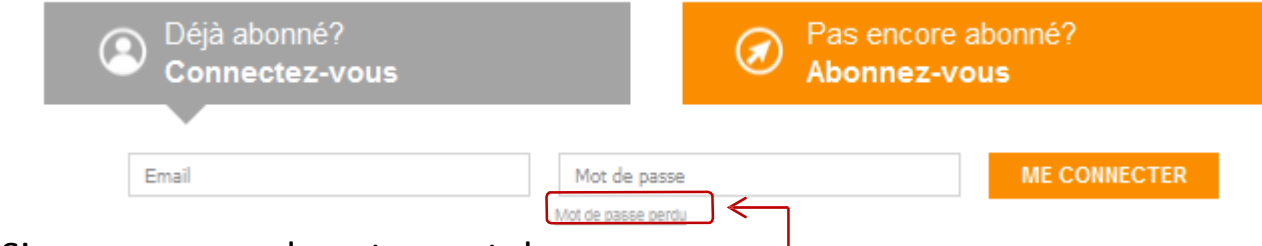

• Si vous avez perdu votre mot de passe

Cliquez sur le bouton mot de passe perdu

- Saisissez l'adresse email communiquée à la création de votre compte
- Votre mot de passe vous sera renvoyé instantanément à cette adresse e-mail

# **LSA PASS: ACCEDER A VOTRE REVUE**

Votre magazine LSA et ses anciens numéros 24h/24 où que vous soyez.

Depuis l'espace abonné ou sur « Magazine » :

- Cliquez sur **« Accès aux magazines »**
- Choisissez votre mode de lecture :

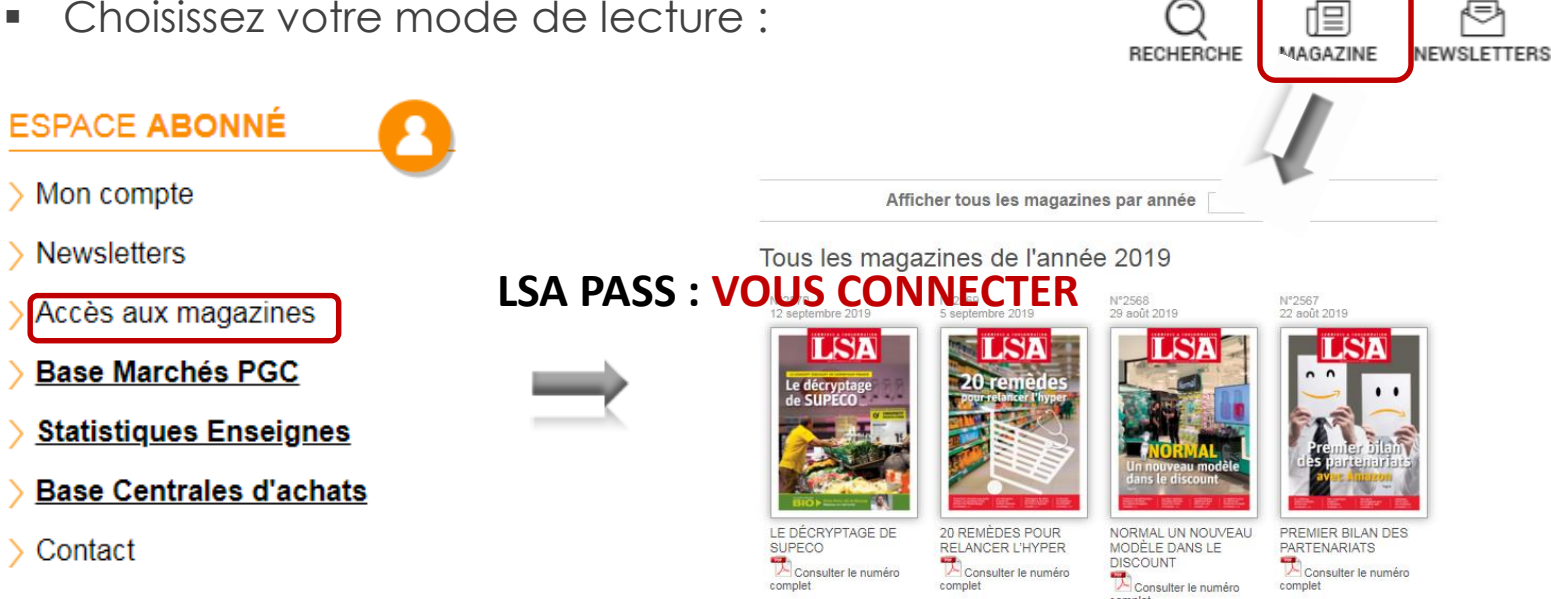

**CRÉER MON** 

**COMPTE** 

**SE CONNECTER** 

Ŵ

- Pour lire le magazine directement sur le site en version html, cliquer sur la couverture du magazine
- Pour accéder à la version PDF feuilletable, cliquer sur « Consulter le numéro complet »

# **LSA PASS: ACCEDER A VOTRE REVUE**

 **Recherches par mots clés** via le moteur de recherche intégré pour faciliter vos recherches et gagner en efficacité. Le requêteur identifie tous les magazines traitant de ce sujet et vous permet d'accéder instantanément aux pages concernées.

Pour y accéder, cliquer sur ou puis sur

Saisir vos mots clés (thématiques, Raison sociale, …) et cliquer sur « rechercher ».

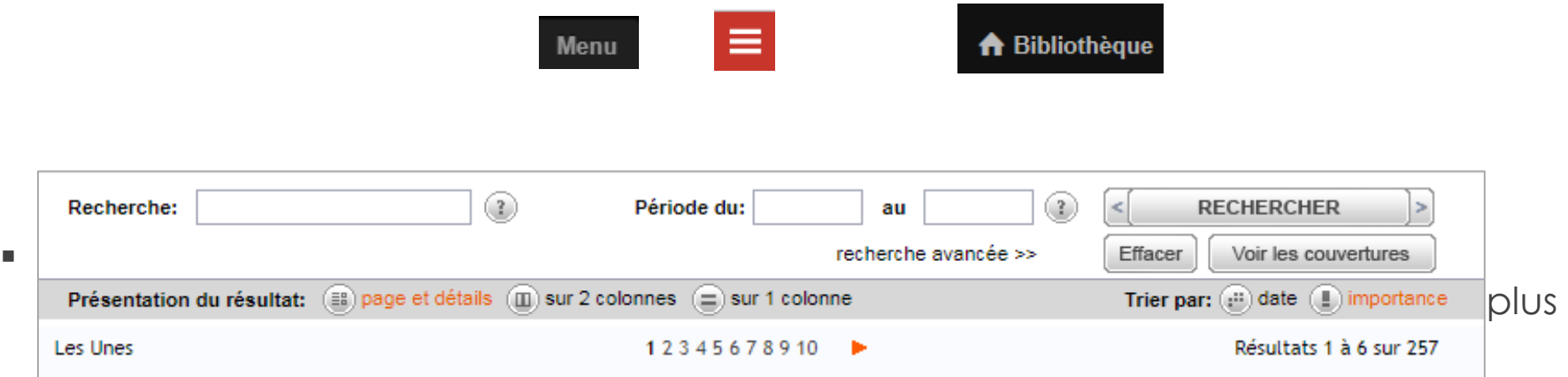

**Confort de lecture** : augmenter la taille de police ainsi que la luminosité.

# **EXEMPLE D'INSCRIPTION AUX NEWSLETTERS**

### **Sélectionner les newsletters correspondants à vos**

• Cliquez sur « Newsletters » dans votre espace abonné d'alternative d'alternative d'alternative de la COU

### **ESPACE ABONNÉ**

- > Mon compte
- **Newsletters**
- > Accès aux magazines
- **Base Marchés PGC**
- **Statistiques Enseignes**
- **Base Centrales d'achats**
- $\sum$  Contact
- 14 Newsletters éditoriales pour une couverture complète avec accès à 100% des contenus :
- 1. Quotidienne, l'essentiel de l'actu et la LSA Flash
- 2. Commerce connecté
- 3. Alimentaire
- 4. Boissons
- 5. Carnet des décideurs
- 6. DPH
- 7. High-tech & Electroménager
- 8. Maison, brico et jardin
- 9. Franchise
- 10. Kids
- 11. Immobilier commercial
- 12. Bio & Responsable
- 13. Marketing
- 14. Equipement & Supply Chain

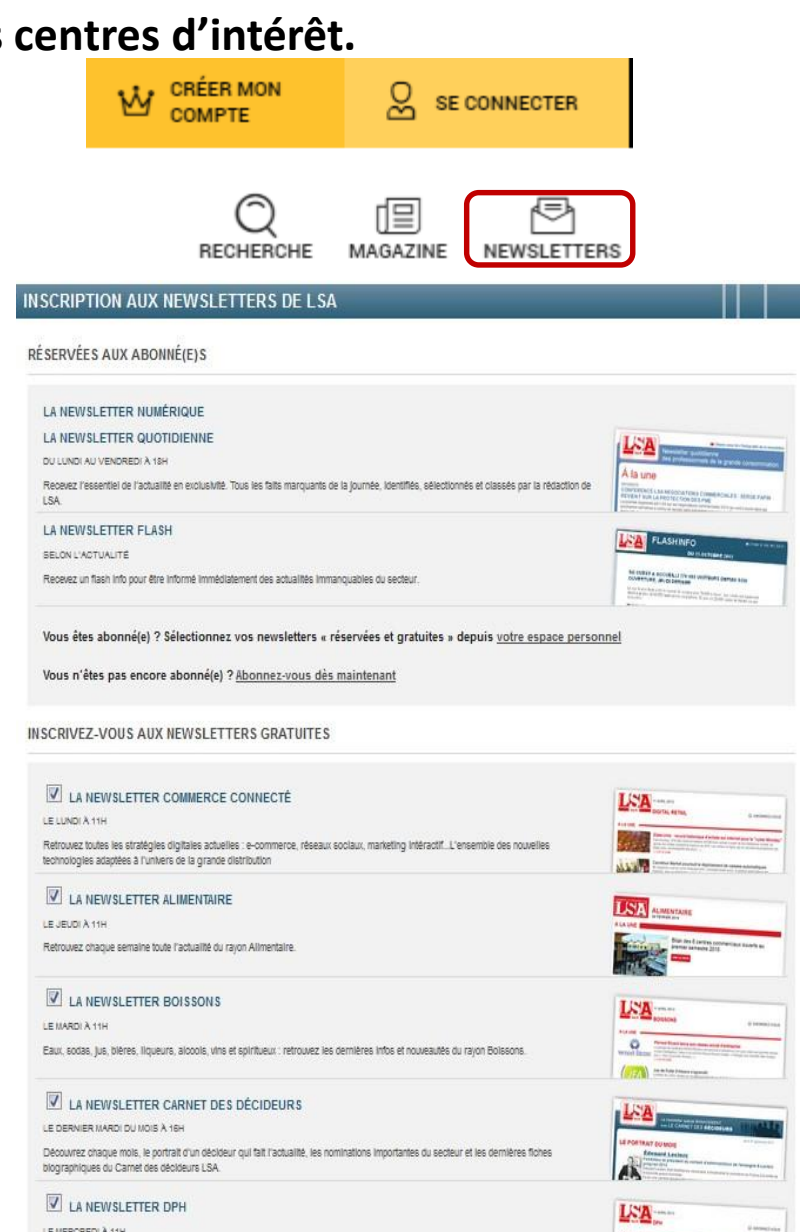

# **Périodicité des NEWSLETTERS**

#### La newsletter Commerce connecté

La newsletter Comm<br><sub>Du lundi au vendredi à 11H</sub> Du lundi au vendredi à 11H<br>Retrouvez toutes les stratégies digitales actuelles : e-commerce, réseaux sociaux, marketing intéractif… L'ensemble des nouv elles technologies adaptées à l'univ ers de la grande distribution

La newsletter Boissons Le mardi à 11H Ea Tie w sie rier Boissons<br>Le mardi à 11H<br>Eaux, sodas, jus, bières, liqueurs, alcools, v ins et spiritueux : retrouv ez les dernières infos ee marara min<br>Eaux, sodas, jus, bières, liqueurs, a<br>et nouv eautés du rayon Boissons.

La newsletter Franchise Le mardi à 15h Retrouv ez chaque semaine l'actualité des réseaux de franchise de la Grande Distribution et de la Restauration.

La newsletter DPH Le mercredi à 11h Retrouv ez toutes les semaines l'actualité des secteurs Droguerie, parfumerie, hygiène.

La newsletter Kids Le mercredi à 11h Retrouv ez chaque semaine toute l'actualité et les innov ations liées à l'univ ers des 0-14 ans.

La newsletter Alimentaire Le jeudi à 11H Retrouv ez chaque semaine toute l'actualité du rayon Alimentaire. La newsletter High-tech & Electroménager Le jeudi à 11h Electroménager, multimédia : chaque semaine, recev ez l'essentiel de l'actualité de ces secteurs.

La newsletter Maison, Brico & Jardin La newsletter<br><sub>Le v endredi à 11h</sub> Le vendredi à 11h<br>Recevez chaque semaine toute l'actualité du rayon Bricolage/ Jardinage.

La newsletter Immobilier Commercial Le lundi - Quinzomadaire Centres commerciaux et foncières, surfaces commerciales, artères commerçantes et centres-villes...

La newsletter Bio & Responsable Le mardi - hebdomadaire Alimentaire et non-al. Fabricants, enseignes spécialisées, distributeurs généralistes.

La newsletter Marketing Le jeudi - hebdomadaire Marketing off&online, marques, pub&e-pub, promos, études conso

La newsletter Equipement & Supply chain Le mercredi - hebdomadaire Equipements et technos pour le magasin, digitalisation du magasin, supply chain, logistique, liv raison e-commerce

# **UTILISATION DU SITE - HOME PAGE** Recherche par

mots clés

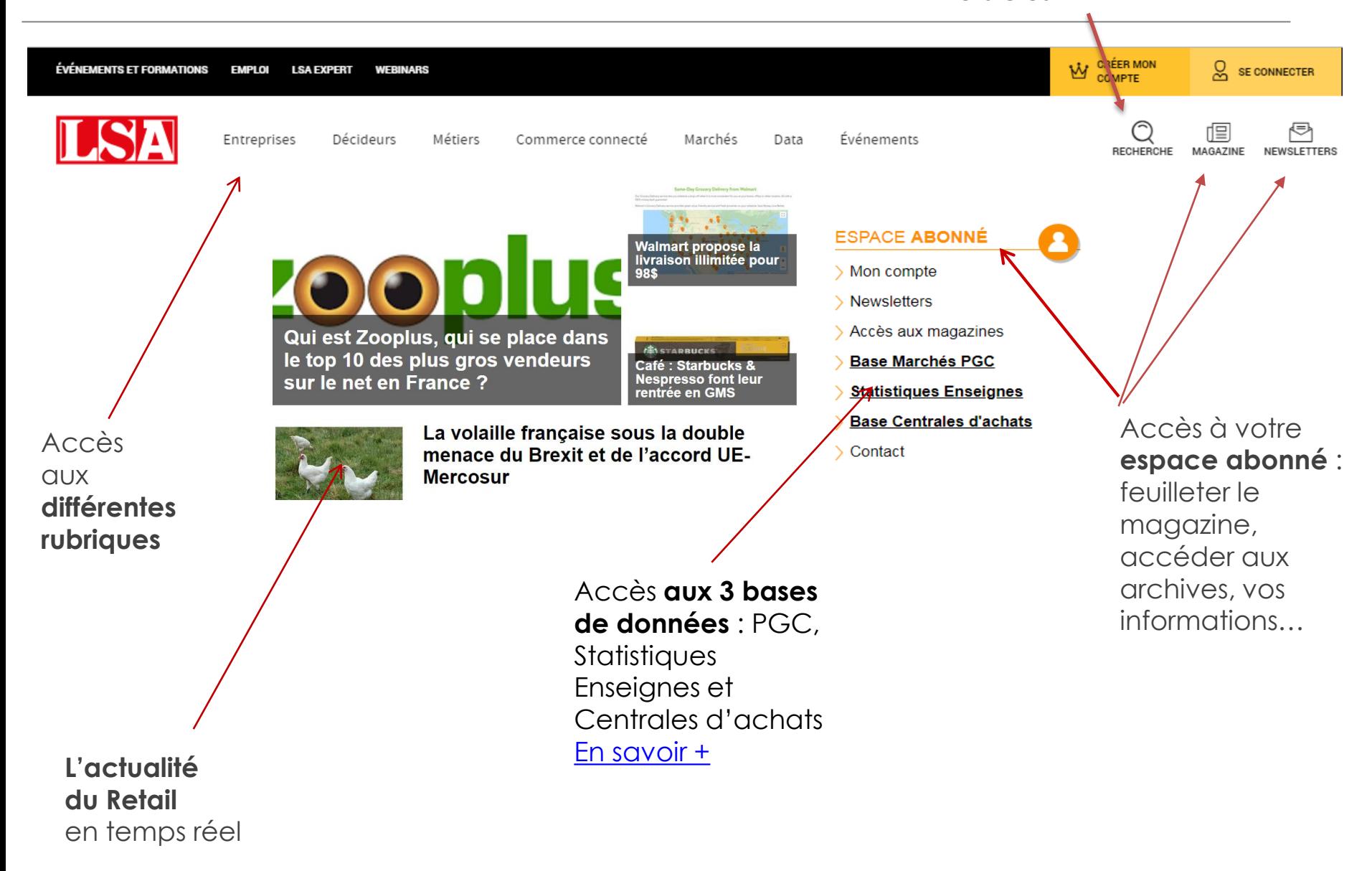

### **Les 3 Services exclusifs compris dans la licence : PGC, Magasins, Centrales d'achats**

Pour sélectionner l'une des 3 bases de données, cliquez sur « Base Marchés PGC » ou « Statistiques Enseignes » ou « Base Centrales d'achats » dans votre **espace abonné** :

**Base Marchés PGC,** conçue pour les différents acteurs du marchés du Retail (Marques, Distributeurs,…).

Cette base vous donne accès :

- Au suivi de l'évolution du marché et segments de marchés par produits.
- Au suivi de l'évolution des comportements de consommation.
- A l'identification des secteurs porteurs et non porteurs.

**Statistiques enseignes,** conçue pour apporter à chaque acteurs du Retail (Marques, Distributeurs…). une vision statistique du parc magasins par marchés, univers, localisation. Visualisation des PDM par univers, enseignes, localisation.

Cette base vous donne accès :

- Une veille sur le suivi de l'évolution par enseigne, par zone , par format, par marchés et des PDM de chacun.
- Une identification des zones de chalandise par ordre de grandeur pour vos forces de ventes.

**Base Centrales d'achats,** conçue pour donner accès aux principaux acteurs du marché du Retail (Marque, Distributeurs…) aux coordonnées des centrales d'achats et des principaux contacts ainsi que du CA et des coordonnées des enseignes rattachées.

Cette base vous donne accès :

- Aux principaux contacts en centrales d'achats pour la commercialisation des produits (prospections).
- A une veille à jour des principales centrales d'achats par marchés.

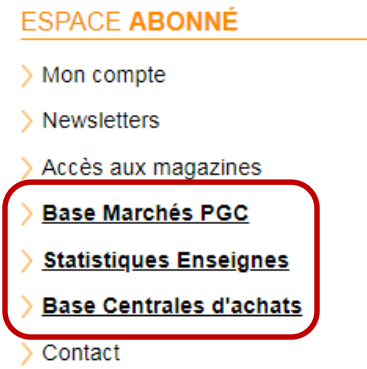

### **La base Marchés : données statistiques sur les 50 premiers marchés PGC**

#### **Base PGC - Toutes les données** Cliquez sur le secteur de votre Ventes en valeur en ME, des différentes catégories du frais LS, CAM P6 2017 et évolutions en % versus même période un an plus tôt (Source: Iri) choix : • DHP **Epicerie Toutes les données Liquides FLS Poids fixe** Filtrer par période : 2018  $\boldsymbol{\mathrm{v}}$ **EPICERIE** LACTIDES FLS POIDS **TOUTES LES DPH** n. **RAM FIXE DONNÉES**

Vous accédez à toutes les données chiffrées des 50 premiers marchés PGC : CA, évolution en valeur, en volume, prix, PDM MDD. Mise à jour 1x par an par la rédaction de LSA.

[En savoir +](https://abonnements.infopro-digital.com/lsa-pass-lesplus/)

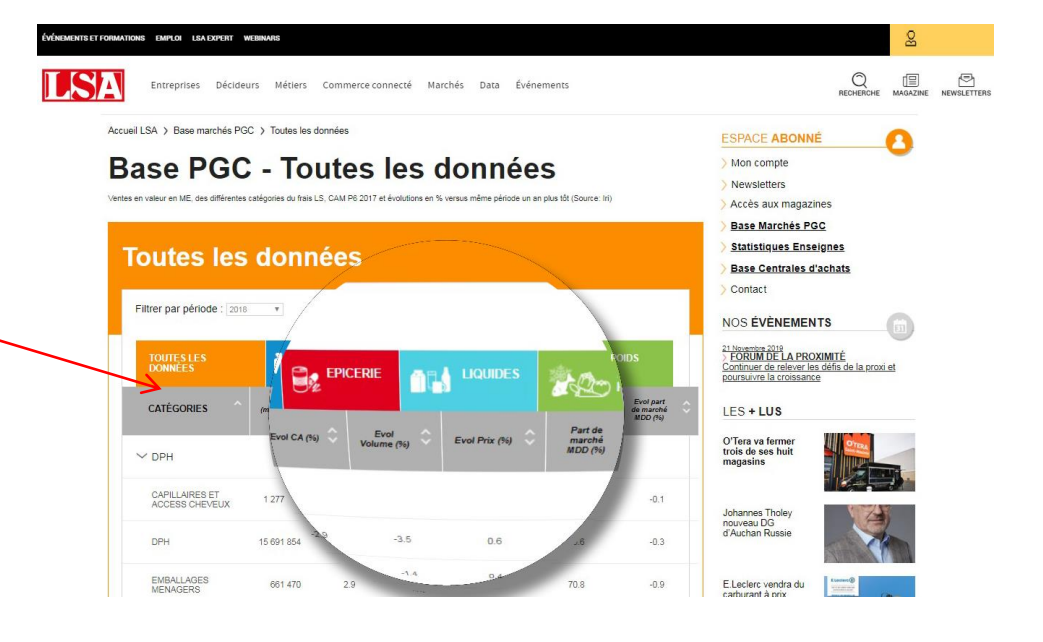

### **Statistiques enseignes : des statistiques sur le parc magasins et son évolution**

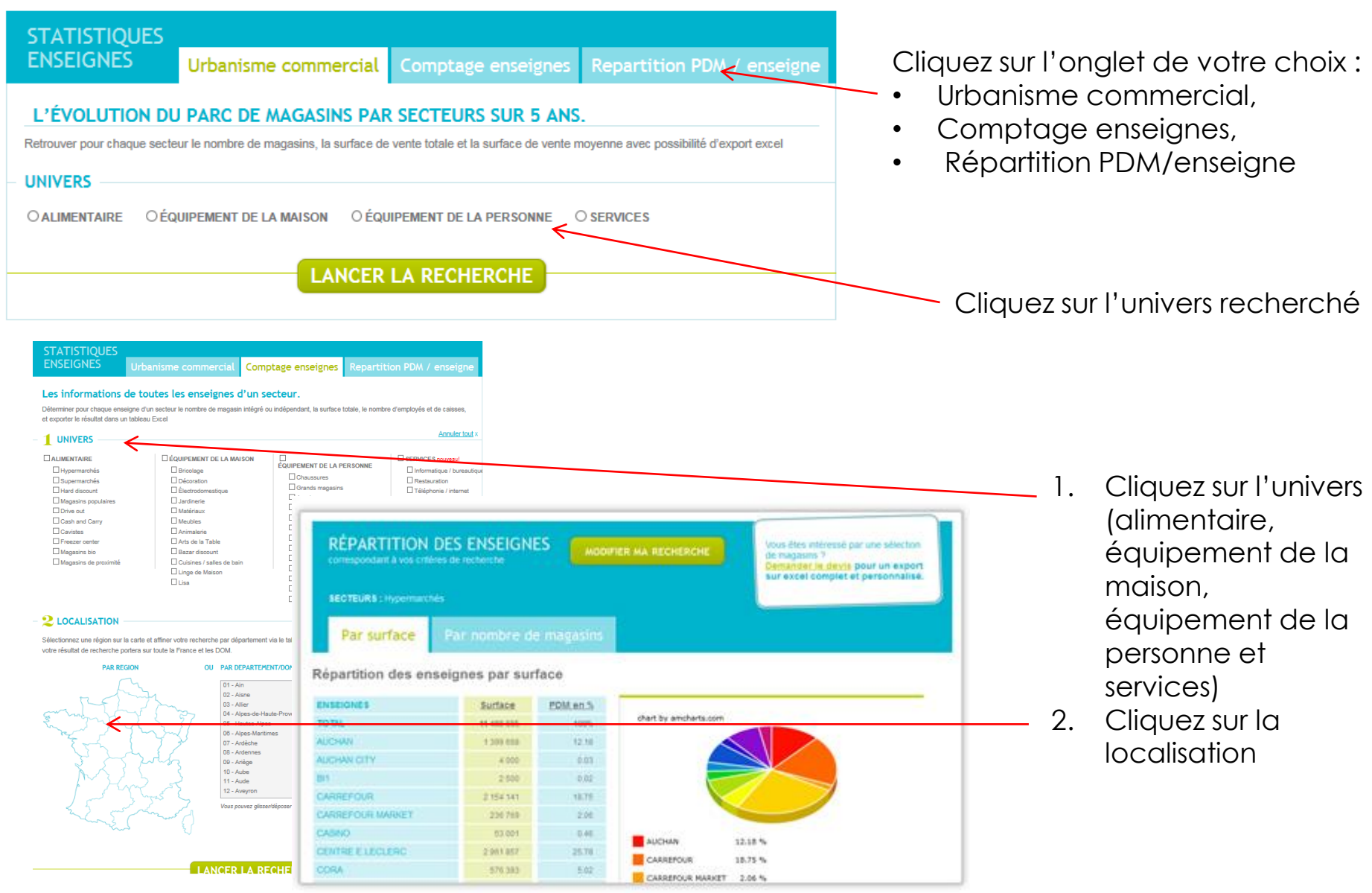

#### [En savoir +](https://abonnements.infopro-digital.com/lsa-pass-lesplus/)

#### INFOPRO DIGITAL - TOUS DROITS RESERVES 12

### **La base Centrales d'achats : coordonnées des centrales d'achats par enseignes et secteurs**

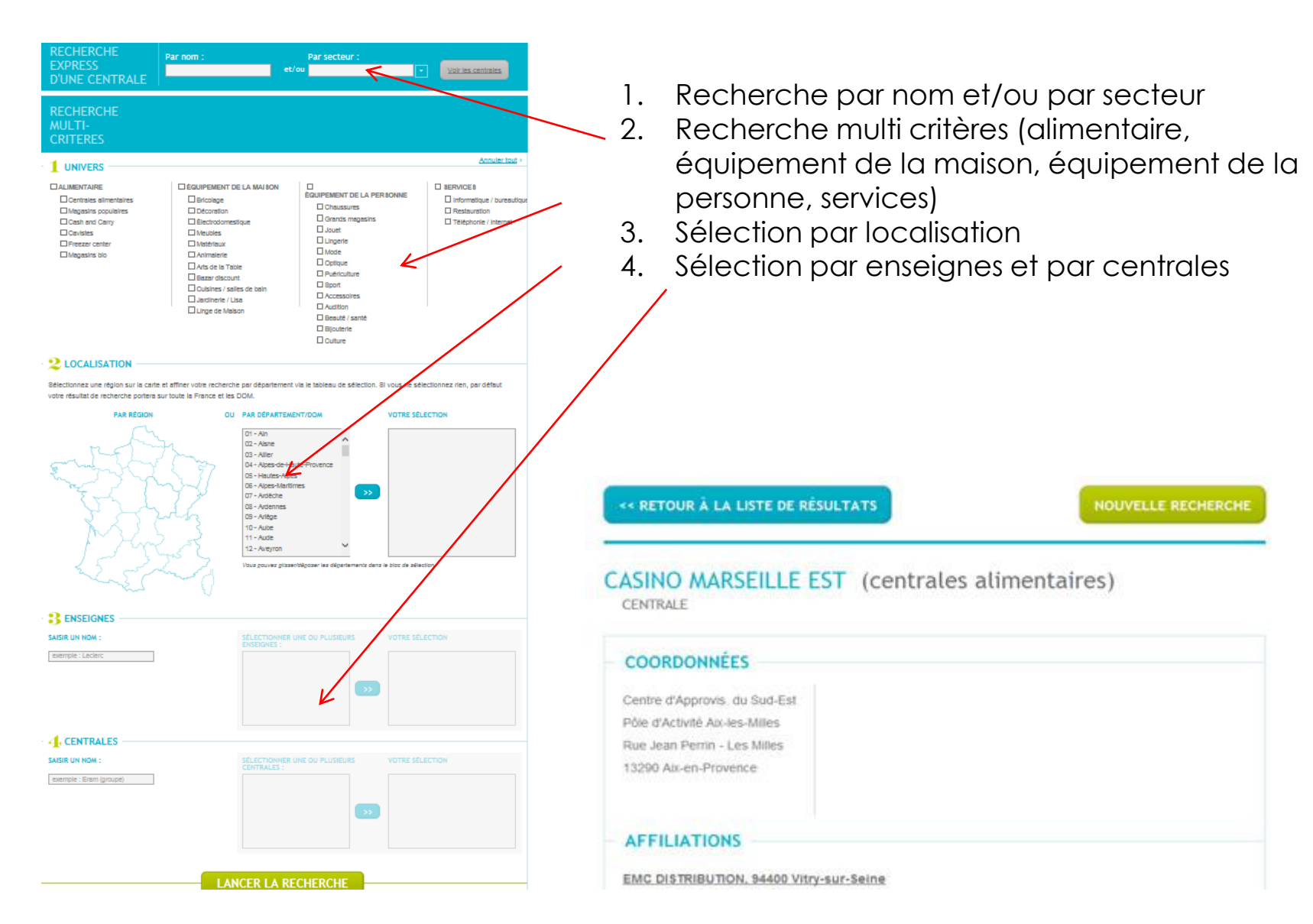

#### [En savoir +](https://abonnements.infopro-digital.com/lsa-pass-lesplus/)

#### INFOPRO DIGITAL - TOUS DROITS RESERVES 13